# MICROSOFT POWERPOINT Q/A BASED COMPUTER MCQ PRACTICE QUESTIONS AND ANSWERS PDF WITH EXPLANATION

# For All Competitive SSC, Bank, IBPS, UPSC, Railway, IT & Other Govt. Exams

## Created By Careericons Team

- Q1. Slide sorter of PowerPoint is available on menu.
- a) Insert
- b) File
- c) View
- d) Edit
- e) None of these

**Q2.** What's the best place to find animated images for you PowerPoint 2002 presentation?

- a) Microsoft online
- b) Word clipart
- c) PowerPoint tools and ins
- d) All of the above
- e) None of these

**Q3.** In Microsoft PowerPoint you were giving your presentation, and you need to click a slide that's few slides back. How do you get there?

a) Press ESC to get back into a normal view; click the slide thumbnail in normal view; then click the resume slide show button

b) Press backspace until your desired slide

c) Right click, point to go on the shortcut menu, point to by title, and click the slide you want to go to

d) All of above

- Q4. What is the best way to create another copy of a slide?
- a) Click the slide then press Ctrl +A and paste in new slide
- b) From Insert Menu choose Duplicate Slide
- c) Redo everything on a new slide that you had done on previous slide
- d) None of above
- e) None of these

 5000+ FREE COMPUTER MCQ QUESTION BANK FOR ALL SSC, UPSC, BANK, RAILWAY EXAMS

 Free Practice MCQs »
 Download More PDF »

 Free Online Quiz »

- Q5. The size of an organization chart object
- a) Is determined by the presentation design and cannot be changed
- b) Is determined by the presentation design but can be changed in PowerPoint
- c) Is dependent on the amount of text within the organization chart
- d) B and C
- e) None of these

**Q6.** The view that displays the slides of a presentation as miniature representations of the slides is called

- a) Slide show
- b) Slide sorter view
- c) Notes page view
- d) Outline view
- e) None of these

**Q7.** In Microsoft PowerPoint in order to edit a chart, you can

a) Triple click the chart object

- b) Click and drag the chart object
- c) Double click the chart object
- d) Click the chart object

Q8. Which command brings you to the first slide in your presentation?

- a) Next slide button
- b) Page up
- c) Ctrl +'Home !
- d) Ctrl + End
- e) None of these

### Q9. Which of the following will not advance the slides in a slide show view?

- a) Esc key
- b) The spacebar
- c) The Enter key
- d) The mouse button
- e) None of these

**Q10.** We can replace a font on all slides with another font using the ......option

- a) Edit, Fonts
- b) Tools, Fonts
- c) Tools, Replace Fonts
- d) Format, Replace Fonts
- e) None of these

Q11. You can add multiple subordinates to a position by

a) Clicking the subordinate button as you press and hold shift

- b) Clicking the subordinate button each and every time You add a subordinate
- c) Clicking the subordinate button as many times as the desired boxes
- d) All of above
- e) None of these

#### Q12. Format painter

- a) To paint pretty pictures on your slides
- b) To copy formatting from one object or piece of tex and then apply it elsewhere
- c) To change the background color of your slides
- d) To paint pretty pictures on background of slides
- e) None of these

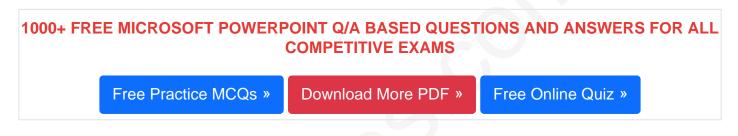

- Q13. A chart can be put as a part of the presentation using
- a) Insert-> Chart b) Insert -> Pictures -> Chart c) Edit -> Chart
  - d) View -> Chart
  - e) None of these

Q14. You can edit an embedded organization chart object by

- a) Clicking edit object
- b) Double clicking the organization chart object
- c) Right clicking the chart object, then clicking edit MS- Organization Chart object
- d) B and C both

**Q15.** Which of the following views is the best view to use when setting transition effects for all slides in a presentation

- a) Slide sorter view
- b) Notes page view
- c) Slide view
- d) Outline view
- e) None of these

Read More ms powerpoint Question and Answes »

#### Answers to the above questions :

Q1. Answer: (c)

Q2. Answer: (b)

Q3. Answer: (c)

5000+ COMPUTER MCQ TOPIC WISE MCQ QUESTION BANK WITH SOLVED ANSWERS & FREE PDF

FUNDAMENTAL & CONCEPTS OF COMPUTER COMPUTER SECURITY

COMPUTER ACRONYMS & ABBREVIATION BASICS OF HARDWARE & SOFTWARE

INPUT & OUTPUT DEVICES OPERATING SYSTEM SOFTWARE CONCEPTS

SOFTWARE ENGINEERING DATA STRUCTURES & ALGORITHMS

COMPUTER NETWORKS PARALLEL COMPUTING WINDOW PROGRAMMING

 INTERNET AWARENESS
 MICROSOFT WINDOWS OPERATING SYSTEM

 MICROSOFT WINDOWS KEYBOARD SHORTCUTS
 MICROSOFT OFFICE QUIZ

 MICROSOFT WORD MCQ
 MICROSOFT EXCEL Q/A

 MICROSOFT POWERPOINT Q/A
 MICROSOFT ACCESS MCQ

 COMPUTER MEMORY MCQ
 DATA BASE MANAGEMENT SYSTEM (DBMS)

 DATA MINING AND DATA WARE HOUSE
 ELECTRONICS DATA PROCESSING

Q4. Answer: (b)

Q5. Answer: (d)

Q6. Answer: (b)

Q7. Answer: (c)

Q8. Answer: (c)

Q9. Answer: (a)

Q10. Answer: (d)

Q12. Answer: (b)

Q13. Answer: (b)

Q14. Answer: (d)

Q15. Answer: (a)

On our site **Careerions.com**, You can find all the content you need to prepare for any kind of exam like. **Verbal Reasoning, Non-Verbal Reasoning, Aptitude, English, Computer, History, Polity, Economy, Geography, General Science, General Awareness** & So on. Make use of our expertcurated content to get an edge over your competition and prepare for your exams effectively.

Practice with our **Free Practice MCQs**, **Mock Tests Series**, **Online Quiz** and get an idea of the real exam environment. Keep track of your progress with our detailed performance reports. They are perfect for competitive exam preparation, as well as for brushing up on basic & fundamental knowledge. The questions are updated regularly to keep up with the changing syllabuses.